# **ENGLISH:**

## 80-36-03190

Headquarters: 1-408-542-0500 Technical Support: 1-866-SANDISK (726-3475) http://www.sandisk.com

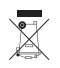

**Cruzer™ USB Flash Drive**

**San)isk\*** 

**MSICUPS** 

**Quick Start Guide Guide de démarrage rapide Guía de inicio rápido Guia de Início Rápido**

# **Minimum System Requirements:**

• Windows 2000 SP4, XP and Vista (U3 and storage) • Windows 2000, Macintosh OS 10+ and Linux (Storage only)\*\* • USB 2.0 port required for high-speed data transfer

**INSTALLING** • Windows 2000 SP4, XP, Vista

• Macintosh OS 10+ • Linux

No additional driver installation is required. Plug the USB Flash Drive into the USB port on your computer to use.

## **DISCONNECTING**

You don't need to shut down your computer to disconnect the USB Flash Drive, but to avoid losing data you should never remove the device from the USB port while the LED is flashing. If a drive window is open, close any associated windows before attempting to remove your USB Flash Drive.

## **Windows**

These steps are not required for Windows XP. Use the "Safe to Remove Hardware" hotplug icon in the notification area of the taskbar to safely remove the device before unplugging. The notification area is to the right of the taskbar where you usually see the current time displayed.

- 1. In the notification area, right-click on the "safe to remove hardware" hotplug icon.
- 2. Select the device you want to unplug, and then click Stop. 3. When Windows notifies you that it is safe to do so, unplug the USB Flash Drive from your computer.
- **Macintosh**

1. Drag the removable disk to the desktop Trash icon. 2. Unplug your USB Flash Drive. (Note: LED may stay illuminated)

# **U3**

Visit www.U3.com for additional U3 compliant PC programs for free or purchased download. Please refer to the U3 Tutorial on the USB Flash Drive for management tools and a tour of the U3 Launchpad feature.

## **Disposal Instructions**

Do not dispose of this device with unsorted household waste. Improper disposal may be harmful to the environment and human health. Please refer to your local waste authority for information on return and collection systems in your area.

# **FRENCH:**

# **Configuration système minimale :**

• Windows 2000 SP4, XP et Vista (U3 et stockage) • Windows 2000, Macintosh OS 10+ et Linux (stockage uniquement)\*\* • Port USB 2.0 pour le transfert de données haute vitesse

#### **INSTALLATION**

• Windows 2000 SP4, XP, Vista • Macintosh OS 10+ • Linux

Aucun autre installation de pilote nécessaire. Pour utiliser la clé USB, branchez-la dans le port USB de l'ordinateur.

## **DÉCONNEXION**

Il est inutile d'éteindre l'ordinateur avant de retirer la clé USB, mais pour éviter de perdre des données, vous ne devriez jamais le faire pendant que le voyant clignote. Si une fenêtre de la clé est ouverte, refermez-la avant de retirer la clé USB.

# **Windows**

Ces étapes ne sont pas nécessaires pour Windows XP. Utilisez l'icône de déconnexion à chaud « Le matériel peut être retiré en toute sécurité », dans la zone de notification de la barre des tâches, pour éjecter le périphérique en toute sécurité. Cette zone de notification se trouve à droite de la barre des tâches, là où l'heure s'affiche normalement

- 1. Dans la zone de notification, cliquez, avec le bouton droit de la souris sur l'icône de déconnexion à chaud.
- 2. Sélectionnez le périphérique que vous désirez débrancher, puis cliquez sur Stop.
- 3. Lorsque Windows vous indique que vous pouvez le faire en toute sécurité, débranchez la clé USB de l'ordinateur.

# **Macintosh**

- 1. Glissez le disque amovible sur l'icône de la corbeille du bureau. 2. Retirez la clé USB. (Remarque : il est possible que le voyant reste
- allumé.)

## **U3**

Visitez www.U3.com pour découvrir les autres programmes téléchargeables, gratuits ou payants, qui sont compatibles avec U3. Veuillez vous reporter au didacticiel U3, sur la clé USB, pour en savoir plus sur les outils de gestion et suivre la visite guidée du U3 Launchpad.

#### **Directives de mise au rebut**

Ne mettez pas cet appareil au rebut avec les déchets ménagers non triés. La mise au rebut incorrecte peut être nocive à l'environnement et à la santé humaine. Veuillez vous renseigner auprès des autorités compétentes de votre localité sur les procédures de renvoi et de collecte dans votre région.

# **SPANISH:**

# **Requisitos mínimos del sistema:**

• Windows 2000 SP4, XP y Vista (U3 y almacenamiento) • Windows 2000, Macintosh OS 10+ y Linux (almacenamiento solamente)\*\*

• Se requiere un puerto USB 2.0 para transferencia de datos de alta velocidad

## **INSTALACIÓN**

• Windows 2000 SP4, XP, Vista • Macintosh OS 10+ • Linux No se requiere la instalación de un controlador adicional. Conecte la

unidad flash USB en el puerto USB de su computadora para usarla.

# **DESCONEXIÓN**

No es necesario apagar la computadora para desconectar la unidad flash USB, aunque para evitar perder datos nunca se debe retirar el dispositivo del puerto USB mientras parpadea. Si está abierta una ventana de unidad de disco, cierre todas las ventanas relacionadas con ella antes de intentar retirar la unidad flash USB.

#### **Windows**

No se requieren estos tres pasos para Windows XP. Use el icono "Safe to Remove Hardware" (Se puede retirar el hardware de forma segura) situado en el área de notificación de la barra de tareas para retirar el dispositivo antes de desconectar. El área de notificación está situada a la derecha de la barra de tareas donde normalmente se indica la hora actual.

- 1. En el área de notificación, pulse con el botón derecho del ratón el icono "Safe to Remove Hardware" (Se puede retirar el hardware de forma segura).
- 2. Seleccione el dispositivo que desea retirar y, a continuación, haga clic en Stop (Alto).
- 3. Cuando Windows le notifica que puede proceder con seguridad, desconecte la unidad flash USB de la computadora.

#### **Macintosh**

1. Arrastre el icono del disco removible al icono de la papelera de la computadora de sobremesa.

- 2. Desconecte la unidad flash USB.
- (Nota: El LED podrá permanecer iluminado).

# **U3**

Visite www.U3.com para ver qué otros programas para PC que cumplen los requisitos U3 están disponibles para su descarga gratuita o mediante pago. Consulte la guía de enseñanza U3 de la unidad flash USB para informarse sobre las herramientas de control y una explicación de la prestación launchpad U3.

### **Cómo deshacerse del producto**

No tire este dispositivo en los contenedores municipales de basura no clasificados para reciclaje. De hacerlo, podría perjudicar el medio ambiente, así como la salud de las personas. Consulte con las autoridades correspondientes para obtener información sobre los sistemas de devolución y reciclaje de su área.

#### **PORTUGUESE:**

Requisitos mínimos para o sistema: • Windows 2000 SP4, XP e Vista (U3 e armazenamento) Windows 2000, Macintosh OS 10+ e Linux (apenas armazenamento)\*\* • É necessária uma porta USB 2.0 para transferência de dados em alta velocidade

INSTALAÇÃO • Windows 2000 SP4, XP, Vista • Macintosh OS 10+ • Linux Nao é necessária a instalação de driver adicional. Encaixe a Unidade Flash USB na porta USB do seu computador para usar.

# **DESCONEXÃO**

Não é necessário desligar o seu computador para desconectar a Unidade Flash USB, mas para evitar a perda de dados nunca remova o dispositivo da porta USB enquanto a luz LED estiver piscando. Se a janela da unidade estiver aberta, feche todas as janelas associadas antes de remover a sua Unidade Flash USB.

# **Windows**

Essas etapas não são necessárias para Windows XP. Use o ícone de hotplug "Hardware pode ser removido com segurança" na área de notificação da barra de tarefas para remover a leitora com segurança antes de desconectá-la. A área de notificação fica à direita da barra de tarefas, onde geralmente a hora atual é exibida.

- 1. Na área de notificação, clique com o botão direito do mouse no ícone hotplug "Hardware pode ser removido com segurança".
- 2. Selecione o dispositivo que deseja desconectar, e então clique em Stop (parar).
- 3. Quando Windows o notificar que é seguro, retire a Unidade Flash USB do seu computador.

# **Macintosh**

1. Arraste o disco removível até o ícone de lixo na área de trabalho. 2. Desconecte a sua Unidade Flash USB. (Observação: o LED talvez permaneça aceso)

**U3** Visite o site www.U3.com para baixar gratuitamente ou comprar outros programas de PC compatíveis com U3. Consulte o Tutorial de U3 na Unidade Flash USB a respeito de ferramentas de gerenciamento e para uma turnê do recurso "U3 launchpad".

#### **Instruções de disposição**

Não disponha a eliminação deste dispositivo como resíduo municipal não classificado. Disposição imprópria pode ser danosa ao meioambiente e à saúde de seres humanos. Por gentileza, consulte a sua autoridade local de eliminação de resíduos para informações sobre os sistemas de retorno e coleta na sua área.